# <span id="page-0-0"></span>**TRANSFORMATIONS DU PLAN : APPLICATIONS MATHEMATIQUES ET AUTRES SUR IPAD**

## <span id="page-0-1"></span>**INTRODUCTION**

## **Présentation du document :**

Au cours de la formation « Transformations du plan », plusieurs applications ont été utilisées.

Nous vous en proposons ici une synthèse. Elle entrera dans le cadre d'un projet plus large : la construction d'un outil pouvant accompagner efficacement l'enseignant qui s'intéresse aux TICE et hésite à se lancer, tout en fournissant quelques pistes pour celui qui s'y connaît davantage.

Parmi les applications proposées, certaines font partie du bagage de tout enseignant, d'autres sont plus spécifiques à l'enseignement des mathématiques, d'autres encore sont plus ludiques.

La structure proposée ici se rapproche de celle utilisée pour les jeux mathématiques classiques du club de jeux mathématiques de la Haute Ecole Francisco Ferrer à Bruxelles.

## **Coordonnées du club de jeux mathématiques et de notre unité de recherche :**

Adresse : Haute Ecole Francisco Ferrer, Boulevard Lemonnier n° 110 à 1000 Bruxelles (B) Site web :<http://www.jeuxmath.be/> Courriel : [jeuxmath.be@gmail.com](mailto:jeuxmath.be@gmail.com) Responsable : Joëlle Lamon (courriel : [joellelamon@yahoo.fr](mailto:joellelamon@yahoo.fr) )

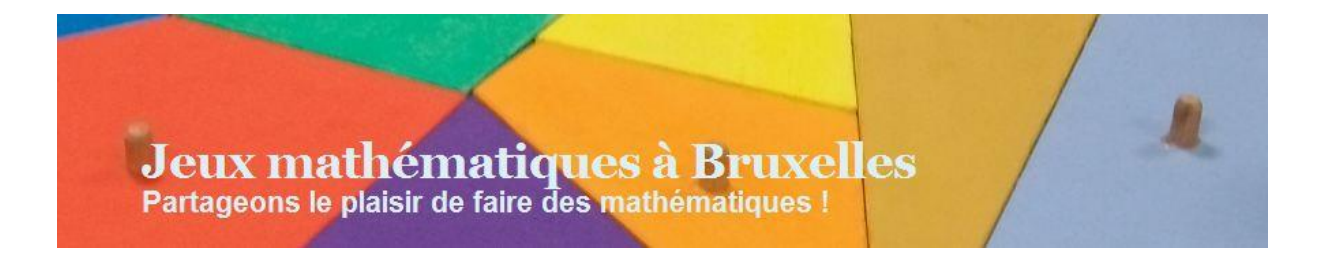

## <span id="page-1-0"></span>**CONTENU**

# Table des matières

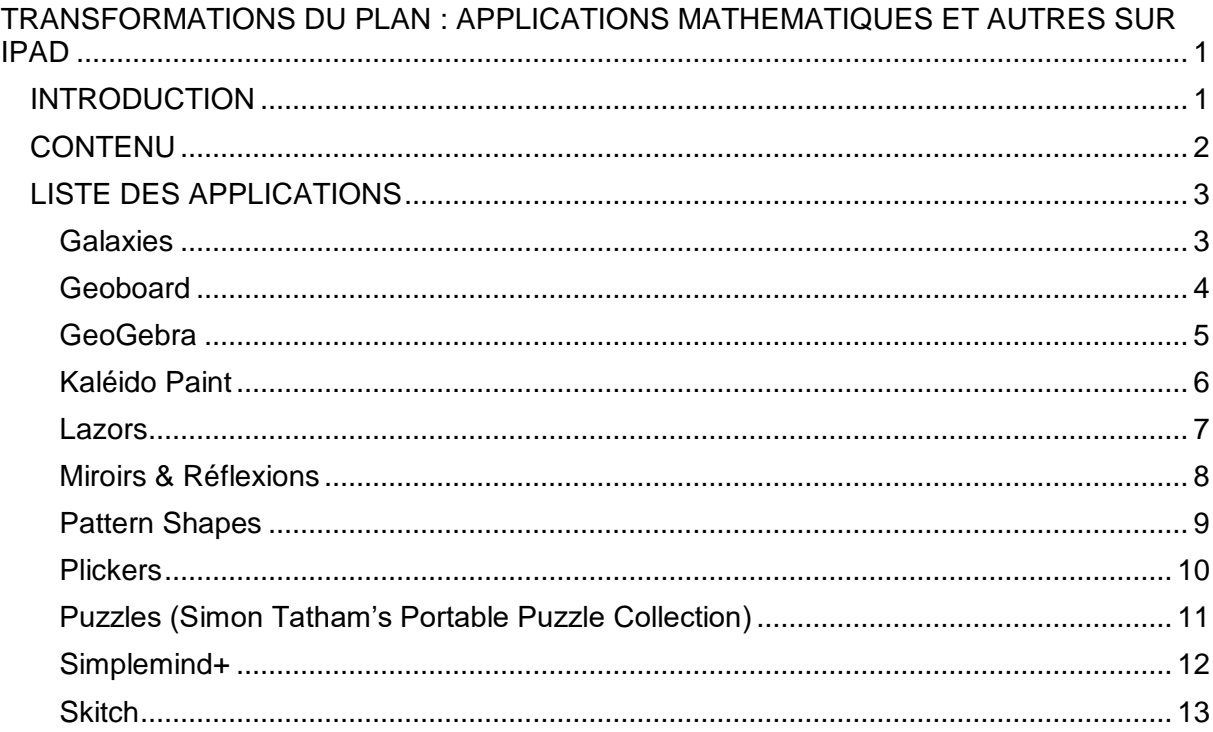

## <span id="page-2-0"></span>**LISTE DES APPLICATIONS**

## <span id="page-2-1"></span>**Galaxies**

## **Présentation**

Type de jeu : Orientation et transformations du plan, déduction Animation : « Symétries » Age : à partir de 10 ans Application figurant dans deux ensembles d'applications : Logic Games et Simon Tatham's Puzzle Collection. Jeu existant aussi sur Androïd et sur PC.

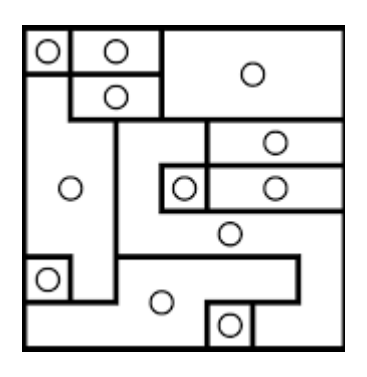

Coût **Gratuit** 

## Règle du jeu

Chaque cercle blanc désigne le centre de symétrie d'une zone fermée à déterminer. Il faut donc dessiner les contours des différentes zones. Chaque zone doit comprendre un seul cercle blanc et être identique si on la tourne de 180°.

## Intérêt didactique et notions abordées

- Orientation dans le plan et symétrie centrale.
- Réflexion, anticipation et déduction
- C.T.Socles : Présenter des stratégies qui conduisent à une solution ;
- C.D. Socles : Dans un contexte de pliage, de découpage, de pavage et de reproduction de dessins, relever la présence de régularités ; Décrire l'effet d'une transformation sur les coordonnées d'une figure.
- C.T.Term. : Choisir une procédure adéquate et la mener à son terme.

## **Commentaire**

Plusieurs niveaux sont proposés, ainsi que plusieurs carrés (7x7, 10x10, 15x15)

## **Prolongements**

Jeux de pentominos et autres jeux de positionnement; Swish, Vitrail (Voir « Transformations et objets géométriques »)

## <span id="page-3-0"></span>**Geoboard**

## Présentation de l'application

Type d'application : mathématique Utilisation : géoplan numérique, particulièrement utile en géométrie Supports : particulièrement intéressant avec la tablette Connexion non nécessaire, sauf pour envoyer l'image modifiée Application dédiée (iPad, Androïd)

Coût et remarques **Gratuit** 

#### **Possibilités**

- 1. Dessin à main levée
- 2. Constructions géométriques
- 3. Support à des explications vidéo en géométrie

#### **Variantes**

Pattern shapes qui permet d'utiliser des formes prédéfinies du type « Attrimaths ».

#### **Commentaires**

Excellente application pour passer de la manipulation simple à une première abstraction et faire expliquer oralement les élèves en géométrie.

Liens (à venir) Réflexions : Tutoriels : Exemples d'utilisation :

Prolongements (autres applications) : GeoGebra

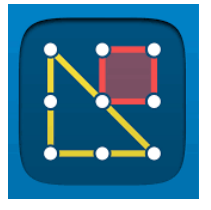

## <span id="page-4-0"></span>**GeoGebra**

Présentation de l'application Type d'application : mathématique Utilisations multiples : géométrie, algèbre, traitement de données, grandeurs Supports : le PC reste à privilégier pour la conception, la tablette (et éventuellement le smartphone) conviennent bien pour la manipulation de constructions existantes Connexion non nécessaire, sauf pour partager les fichiers Application dédiée (iPad, Androïd)

Coût et remarques **Gratuit** 

## Possibilités

- 1. Illustration du cours de mathématique, construction par le prof ou par l'élève, animations, …
- 2. Analyse géométrique de photos (fonctions, courbes, …)

## **Commentaires**

Application indispensable à tout enseignant en mathématique !

Liens (à venir) Réflexions : Tutoriels : Exemples d'utilisation :

## Prolongements (autres applications) :

Le jeu gratuit Euclidea (application sur PC, tablettes et smartphones) est une initiation ludique (pas toujours facile) aux constructions géométriques. Les premiers niveaux peuvent faciliter l'accès à GeoGebra, et les niveaux plus difficiles peuvent constituer un bon dépassement pour les plus forts.

Autres applications : DG Pad, …

Liens intéressants :

Documents très complets pour les enseignants : <http://campus.recitmst.qc.ca/course/geogebra/> Jeux avec GeoGebra :<http://herve.chastand.free.fr/jeugebra.htm> GeoGebra et fractions : [https://www.ac-paris.fr/portail/jcms/p1\\_918056/multiplication](https://www.ac-paris.fr/portail/jcms/p1_918056/multiplication-graphique-des-fractions-comprises-entre-0-et-1-avec-geogebra)[graphique-des-fractions-comprises-entre-0-et-1-avec-geogebra](https://www.ac-paris.fr/portail/jcms/p1_918056/multiplication-graphique-des-fractions-comprises-entre-0-et-1-avec-geogebra) ; <https://www.geogebra.org/m/N4BZetFS> Mine de ressources à tester sur [http://www.jeuxmath.be/liens/ressources/geometrie-et](http://www.jeuxmath.be/liens/ressources/geometrie-et-trigonometrie/)[trigonometrie/](http://www.jeuxmath.be/liens/ressources/geometrie-et-trigonometrie/)

GeoGebra et tablettes :<http://tablettes.recitmst.qc.ca/geogebra/> ; [Pantographe et GeoGebra](http://tube.geogebra.org/student/m1091279) Animation GeoGebra : distance parcourue par une roue de vélo à n rayons : <https://www.geogebra.org/m/jRSpn3u3>

Introduction au nombre dérivé :<https://www.geogebra.org/m/mqt9wz4k>

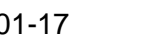

GeoGebra

## <span id="page-5-0"></span>**Kaléido Paint**

## **Présentation**

Type de jeu : reproduction de dessins Animation : Miroirs et symétries Age : à partir de 10 ans

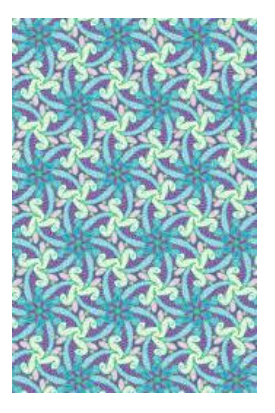

Coût Gratuit.

## Possibilité de l'application

Faire reproduire un dessin libre sous forme de pavage du plan, en choisissant ses éléments de symétrie.

## Intérêt didactique et notions abordées

- Orientation dans le plan et structuration spatiale
- Pavages du plan
- C.T.Socles : Agir et interagir sur des matériels divers.
- C.D. Socles : Dans un contexte de pliage, de découpage, de pavage et de reproduction de dessins, relever la présence de régularités ; Décrire l'effet d'une transformation sur les coordonnées d'une figure.

## **Commentaire**

Activité assez simple, aux possibilités intéressantes. Ce n'est pas à proprement parler un jeu, et a donc été peu proposé en animation.

## **Prolongements**

Pavages ; Parketto, voir « Transformations et objets géométriques ».

## <span id="page-6-0"></span>**Lazors**

**Présentation** Type de jeu : Géométrie – Transformations du plan Animation : Miroirs et symétries Age : à partir de 6 ans Application figurant dans Simon Tatham's Puzzle Collection.

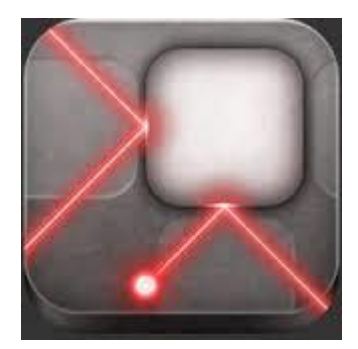

Coût Gratuit.

## Règle du jeu

Déterminer le trajet d'un rayon lumineux qui doit atteindre un point donné. Ceci se fait à l'aide de miroirs classiques, avec ajout progressifs de situations plus particulières.

## Intérêt didactique et notions abordées

- Orientation dans le plan et structuration spatiale
- C.T.Socles : Agir et interagir sur des matériels divers.
- C.D. Socles : Décrire l'effet d'une transformation sur les coordonnées d'une figure.

## **Commentaire**

Jeu tout à fait dans le prolongement du jeu Laser Maze (Think Fun). Pour les plus jeunes, un démarrage avec le « vrai » jeu permet de mieux prendre conscience du rôle du miroir. Jeu proche : Miroirs & Réflexions

## **Prolongements**

Voir « Transformations et objets géométriques ».

## <span id="page-7-0"></span>**Miroirs & Réflexions**

**Présentation** Type de jeu : Géométrie – Transformations du plan Animation : Miroirs et symétries Age : à partir de 6 ans

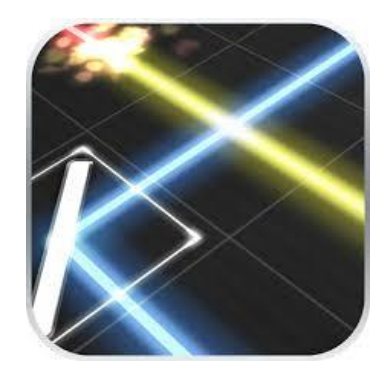

Coût Gratuit.

#### Règle du jeu

Déterminer le trajet de plusieurs rayons lumineux qui doit atteindre des points donnés de même couleur.

Ceci se fait à l'aide de miroirs classiques.

#### Intérêt didactique et notions abordées

- Orientation dans le plan et structuration spatiale
- C.T.Socles : Agir et interagir sur des matériels divers.
- C.D. Socles : Décrire l'effet d'une transformation sur les coordonnées d'une figure.

## **Commentaire**

Jeu dans le prolongement du jeu Laser Maze (Think Fun). Pour les plus jeunes, un démarrage avec le « vrai » jeu permet de mieux prendre conscience du rôle du miroir et d'éviter que les enfants ne résolvent les défis que par essais-erreurs. Jeu proche : Lazors

**Prolongements** 

Voir « Transformations et objets géométriques ».

## <span id="page-8-0"></span>**Pattern Shapes**

## Présentation de l'application

Type d'application : mathématique Utilisation : manipulation de formes numériques, particulièrement utile en géométrie Supports : particulièrement intéressant avec la tablette Connexion non nécessaire, sauf pour envoyer l'image modifiée ou la vidéo. Application dédiée (iPad, Androïd)

## Coût et remarques **Gratuit**

## Possibilités

- 1. Constructions géométriques, fractions
- 2. Support à des explications vidéo en géométrie et pour les fractions

## **Commentaires**

Excellente application pour passer de la manipulation simple de matériel du type « Attrimaths » à une première abstraction.

Liens (à venir) Réflexions : Tutoriels : Exemples d'utilisation :

Prolongements (autres applications) : GeoGebra

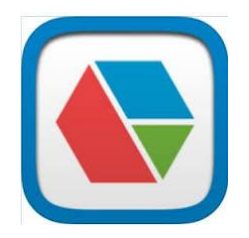

## <span id="page-9-0"></span>**Plickers**

## Présentation de l'application

Type d'application : généraliste Utilisation : QCM où seul le prof est en ligne Supports : tous Connexion : indispensable pour l'élaboration et pour l'utilisation par l'enseignant Accès avec inscription : [https://www.plickers.com](https://www.plickers.com/) (PC), application dédiée (iPad, Androïd)

## Coût et remarques

Gratuit. Les possibilités sont plus nombreuses sur PC (stockage des questionnaires dans des dossiers). Il est utile d'imprimer et plastifier les cartes réponses.

## Possibilités

- 1. Interroger directement un groupe sans garder de trace des apprenants
- 2. Interroger et garder une trace des réponses de chacun, en associant les numéros des fiches réponses avec les noms des apprenants (qui peuvent garder leur carte tout au long de l'année).
- 3. Faire créer des questions par les apprenants

## Variantes

- Autre quiz, mais de type QCM, en ligne : Kahoot
- Questionnaires plus élaborés, avec possibilité de questions ouvertes : Google Form

## **Commentaires**

Application très utile en classe, surtout pour une évaluation rapide des apprenants en début ou en fin d'apprentissage. Assez ludique. Seules 2 ou 4 réponses autorisées.

## Liens (à venir)

Réflexions :

Tutoriels :

- Se connecter et écrire sa question, l'enregistrer (dossier, question, classe), en ajouter d'autres / Donner les cartes réponses / Afficher la question / Avec sa caméra (tablette, Smartphone) et en ligne, enregistrer les réponses / Visualiser les résultats.
- Exemples d'utilisation :

Prolongements (autres applications) : Classflow, Socrative, …

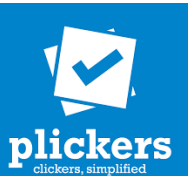

## <span id="page-10-0"></span>**Puzzles (Simon Tatham's Portable Puzzle Collection)**

## Présentation

Type de jeu : LOGIQUE – déduction Animation : Jeux logiques essentiellement Age : à partir de 7 ans

Coût Gratuit.

Règle des jeux

Cette application reprend 100 jeux logiques différents tous accessibles indépendamment, c'est une mine !

Nous avons sélectionné les jeux suivants, dont la règle est reprise à leur nom sur une autre page de ce document :

- Black Box
- Bridges
- Cube (assez difficile)
- Galaxies
- **Guess**
- Map
- Net
- Netslide
- **Pearl**
- Towers
- Untangle

Intérêt didactique et notions abordées

- Observation, développement de la réflexion et de la déduction
- C.T.Socles : Présenter des stratégies qui conduisent à une solution
- C.D. Traitement des données : Organiser selon un critère
- C.T.Term. : Choisir une procédure adéquate et la mener à son terme

## **Commentaire**

S'il n'y a qu'une seule application mathématique ludique à choisir, c'est celle-ci ! Il est aussi possible de télécharger cette application sur Androïd ou sur PC (jeu en ligne).

## **Prolongements**

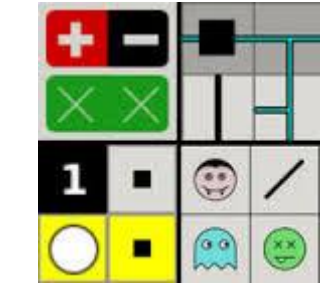

## <span id="page-11-0"></span>**Simplemind+**

## Présentation de l'application

Type d'application : généraliste Utilisation : réalisation simple de carte mentale Supports : Tous, mais particulièrement intéressant avec la tablette Connexion non nécessaire, sauf pour envoyer la carte sous forme d'un pdf Application dédiée (iPad, Androïd)

Coût et remarques **Gratuit** Nombre de cartes autorisées suffisamment grand

## **Possibilités**

- 1. Réalisation individuelle ou collective de cartes mentales
- 2. Modification aisée des liens

#### **Variantes**

**Commentaires** Application particulièrement utile pour une première approche des cartes mentales.

Liens (à venir) Réflexions : Tutoriels : Exemples d'utilisation :

## Prolongements (autres applications) :

MindMeister pour une élaboration collaborative en ligne et un partage (Google Drive) mais la publicité est très envahissante et le nombre de cartes autorisé très limité pour l'option gratuite.

Il existe énormément d'applications très proches : XMind, FreeMind, Mindomo, …

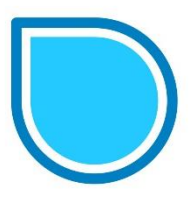

## <span id="page-12-0"></span>**Skitch**

## Présentation de l'application

Type d'application : généraliste et mathématique Utilisation : annotation simple de photos ou de captures d'écran Supports : particulièrement intéressant avec la tablette Connexion non nécessaire, sauf pour envoyer l'image modifiée Application dédiée (iPad, Androïd)

Coût et remarques **Gratuit** 

#### **Possibilités**

- 1. Commentaires classiques sur des photos (noms …)
- 2. Annotation rapide de listes, de documents courts
- 3. Annotation de photos (dimensions, erreurs ou commentaires)
- 4. Repérage d'éléments géométriques (formes, lignes)

## **Variantes**

## **Commentaires**

Application particulièrement utile pour une première approche d'ajouts sur une image. En mathématique, très utile pour montrer plusieurs associations d'objets (cartes comme dans le jeu logique Set, nombres comme dans le jeu Trio), pour écrire des raisonnements courts, pour distinguer des éléments géométriques et des mesures qui pourront être exploitées par après, pour commenter rapidement un travail pris en photo.

Liens (à venir) Réflexions : Tutoriels : Exemples d'utilisation :

#### Prolongements (autres applications) :

Applications de traitement d'images, application d'annotations de pdf, importation d'images dans GeoGebra

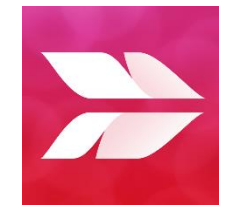